# Build Your Bullard (BYB) Instruction Manual

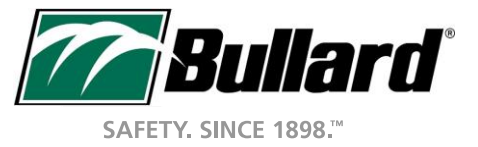

#### BYB Landing Page

<sup>BUILD</sup> YOUR<br>**Bullard** 

**HELP FEEDBACK LOGIN REGISTER** 

**Configure & Customize** 

#### **Better health and** safety products.

With online proofing, easy re-ordering, and realtime virtual previews - ordering a Bullard product reflects the superior experience you will have owning one.

**New Project** 

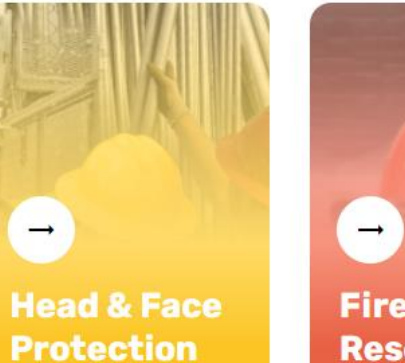

Fire & **Rescue** 

#### Register or Login

**UILD YOUR**<br>Tullard

LOGIN **HELP FEEDBACK** 

**REGISTER** 

**Configure & Customize** 

#### **Better health and** safety products.

With online proofing, easy re-ordering, and realtime virtual previews - ordering a Bullard product reflects the superior experience you will have owning one.

**New Project** 

**Head & Face Protection** 

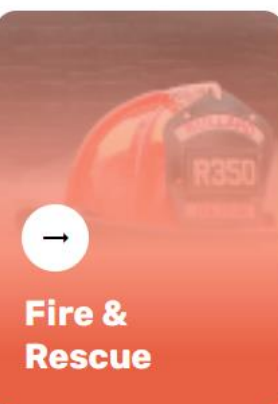

3

## Register or Login

- If you already have a BYB login from our previous system, click Login from top right and enter your email address. You'll be emailed a link to generate a new password for our new system.
- In the future, you can also click "Use password free option", which will email you a link to login.
- If you don't have an account or your existing login doesn't work, click Register or Create an Account to set up a new account. You'll receive an email with confirmation of your account set up.

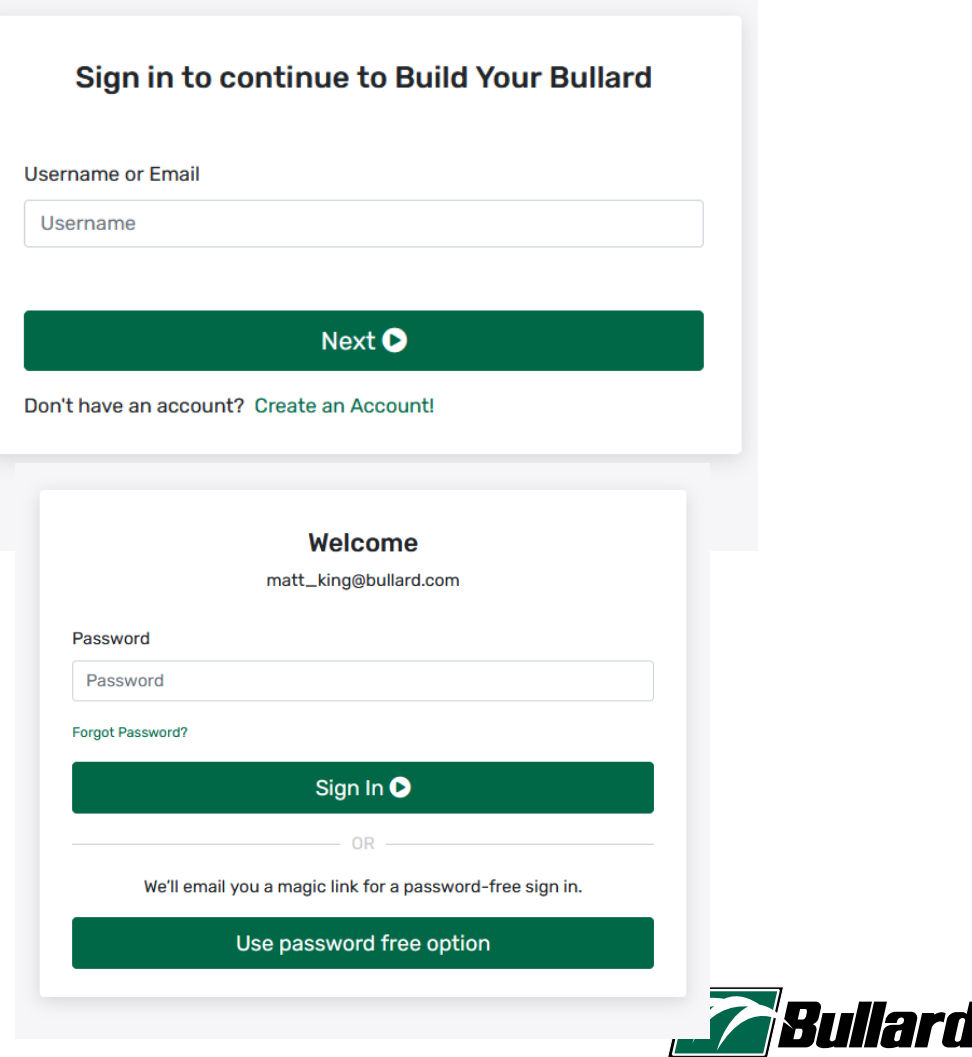

**SAFETY, SINCE 1898."** 

#### To Start

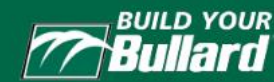

**HELP FEEDBACK LOGIN REGISTER** 

**Configure & Customize** 

#### **Better health and** safety products.

With online proofing, easy re-ordering, and realtime virtual previews - ordering a Bullard product reflects the superior experience you will have owning one.

5

Head Protection will be our example, but the process to configure a product is similar in Fire & Rescue as well.

**New Project** 

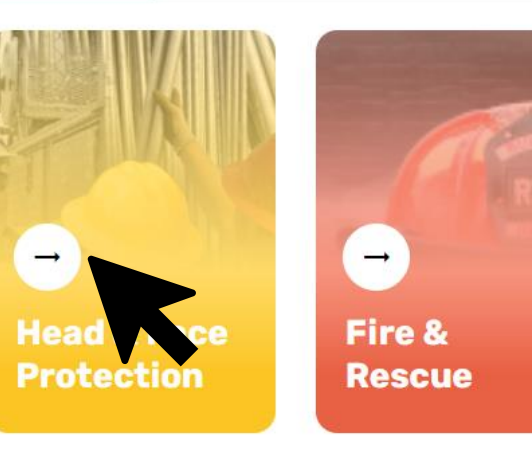

## Selecting a Hat

#### BUILD YOUR<br>**Bullard**

**HELP FEEDBACK LOGIN REGISTER** 

#### ← CHANGE CATEGORY

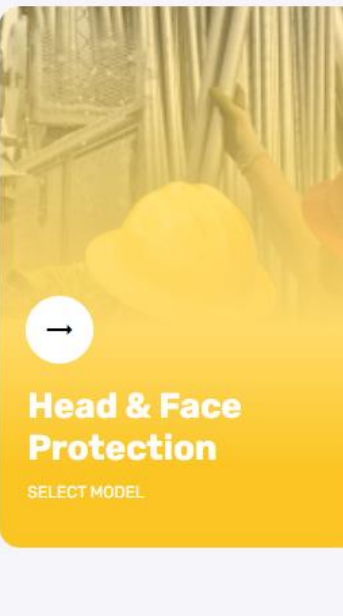

#### **Cap Style**

Bullard cap style hard hats offer top impact and electrical protection in a low-profile, balanced fit. Be confident the hat will stay on with the Bullard ratchet suspension and choose the most comfortable model to fit, with options of a four point or six point suspenion. Cap style models include accessory slots to ensure the hat can include the items needed for additional protection. All Bullard cap style helmets meet ANSI Z89.1 Type I requirements. All non-vented models meet ANSI/ISEA Z89.1 Class E & G electrical requirements. Vented models meet ANSI/ISEA Z89.1 Class C electrical requirements.

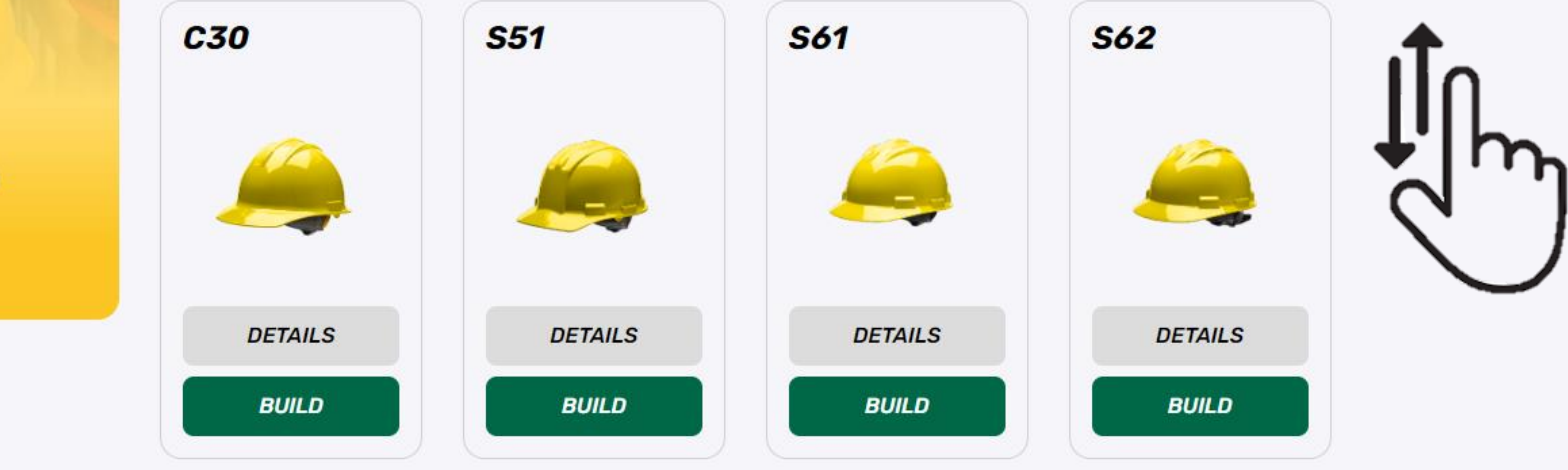

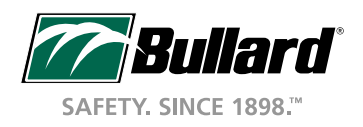

## Selecting a Hat

#### <sub>BUILD YOUR</sub><br>Bullard

**HELP FEEDBACK** LOGIN **REGISTER** 

*Bullard* 

SAFETY, SINCE 1898.™

#### ← CHANGE CATEGORY

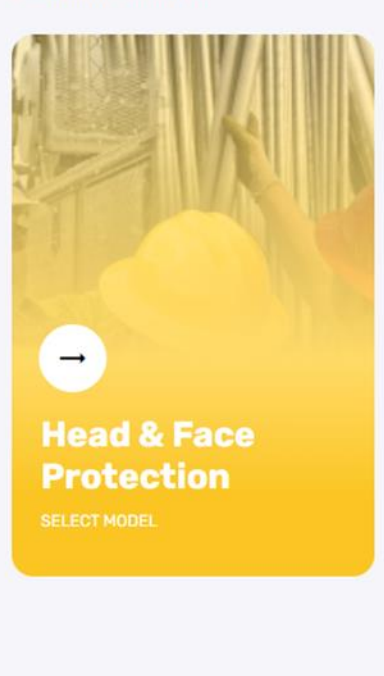

#### **Cap Style**

Bullard cap style hard hats offer top impact and electrical protection in a low-profile, balanced fit. Be confident the hat will stay on with the Bullard ratchet suspension and choose the most comfortable model to fit, with options of a four point or six point suspenion. Cap style models include accessory slots to ensure the hat can include the items needed for additional protection. All Bullard cap style helmets meet ANSI Z89.1 Type I requirements. All non-vented models meet ANSI/ISEA Z89.1 Class E & G electrical requirements. Vented models meet ANSI/ISEA Z89.1 Class C electrical requirements.

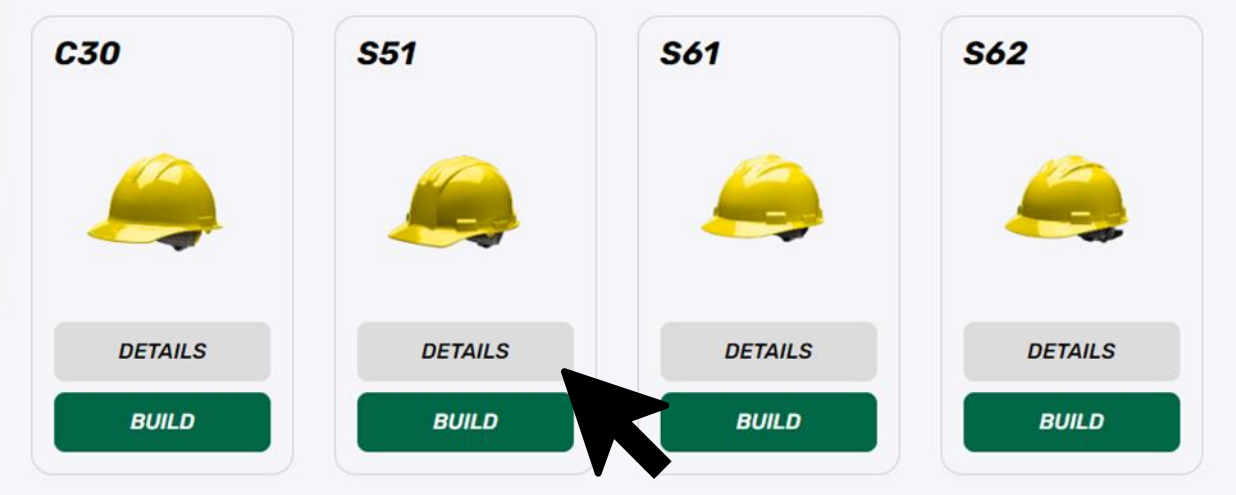

Click "Details" for specific hat or helmet information.

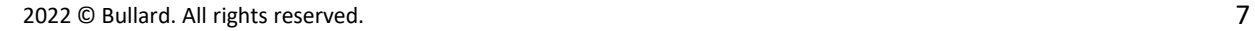

### Selecting a Hat

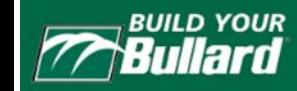

#### **HELP REGISTER FEEDBACK LOGIN**

#### ← CHANGE CATEGORY

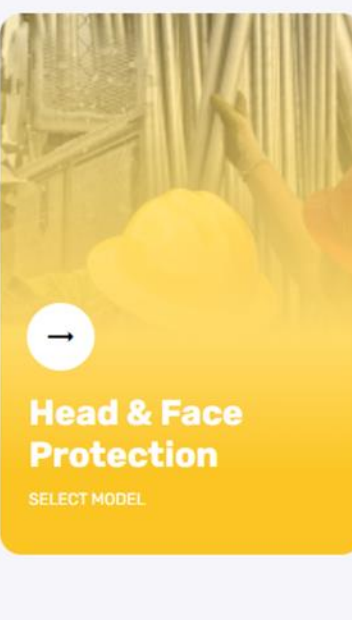

#### **Cap Style**

Bullard cap style hard hats offer top impact and electrical protection in a low-profile, balanced fit. Be confident the hat will stay on with the Bullard ratchet suspension and choose the most comfortable model to fit, with options of a four point or six point suspenion. Cap style models include accessory slots to ensure the hat can include the items needed for additional protection. All Bullard cap style helmets meet ANSI Z89.1 Type I requirements. All non-vented models meet ANSI/ISEA Z89.1 Class E & G electrical requirements. Vented models meet ANSI/ISEA Z89.1 Class C electrical requirements.

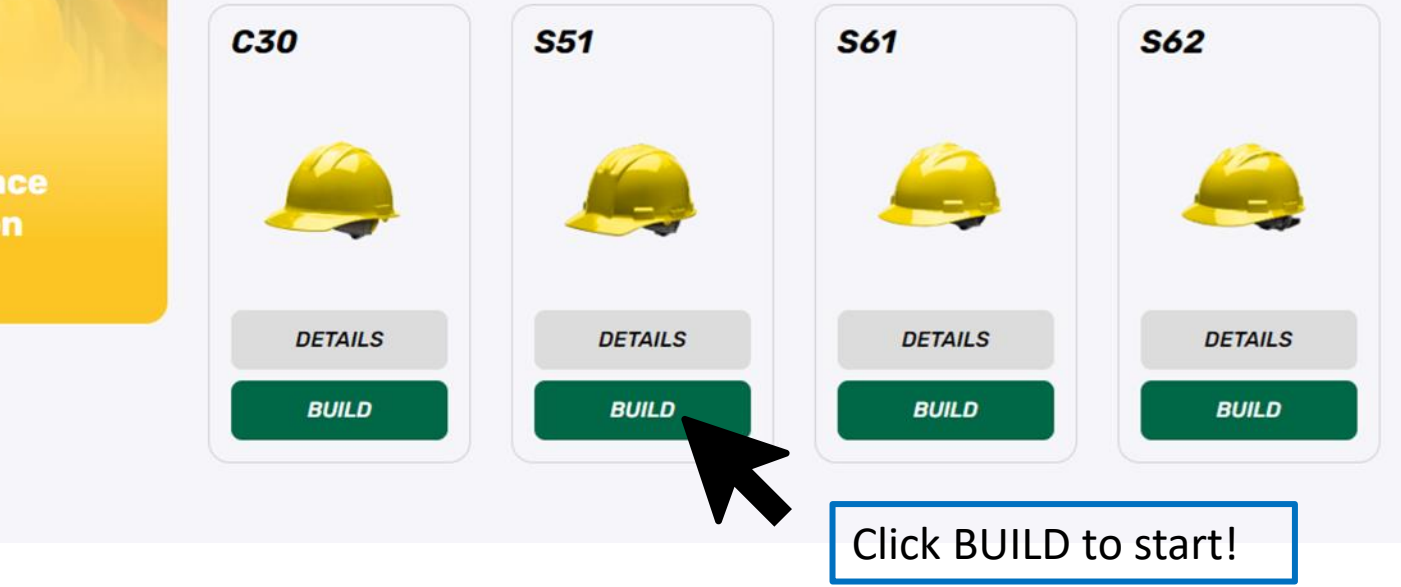

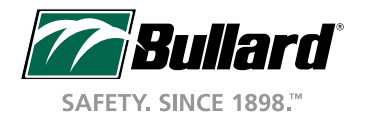

# Building a Hat

S51 CHANGE

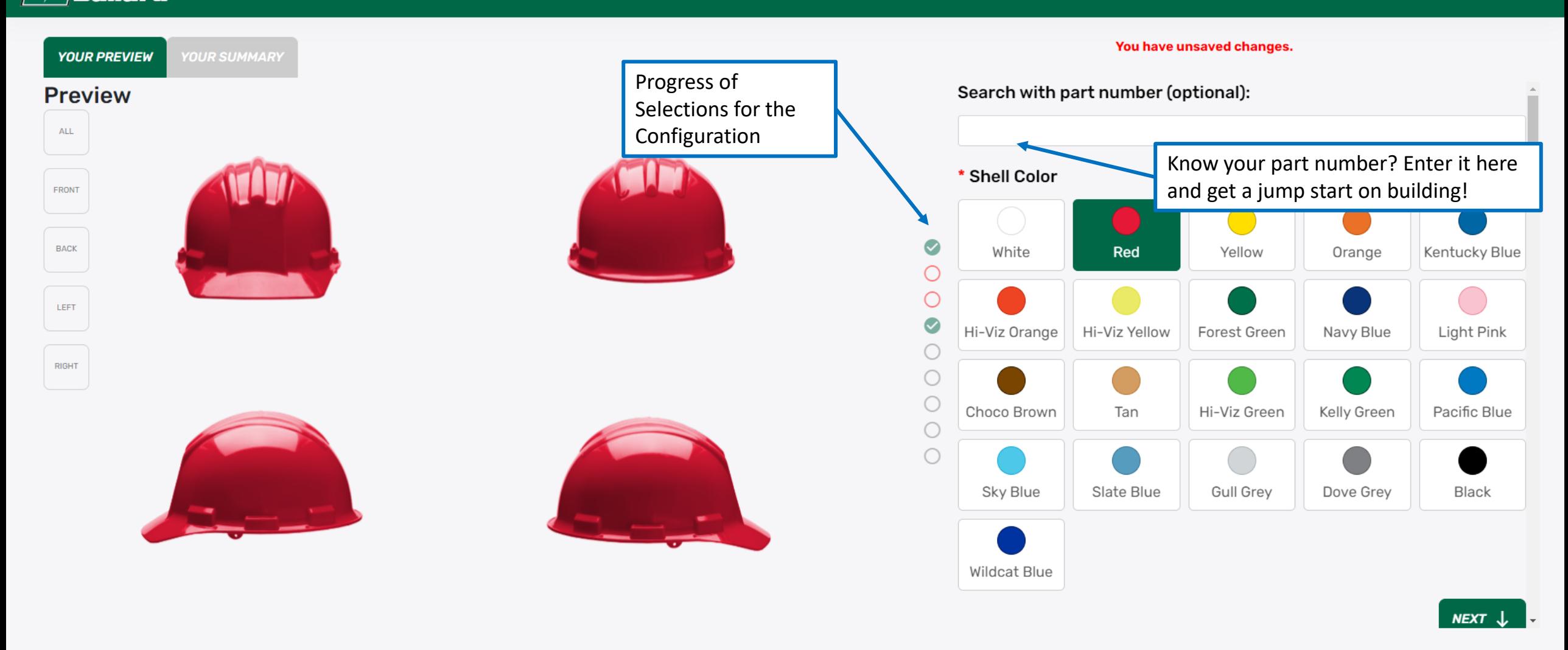

**SUGGESTED LIST** 

\$10.16

# Building a Hat – Choose Your Suspension

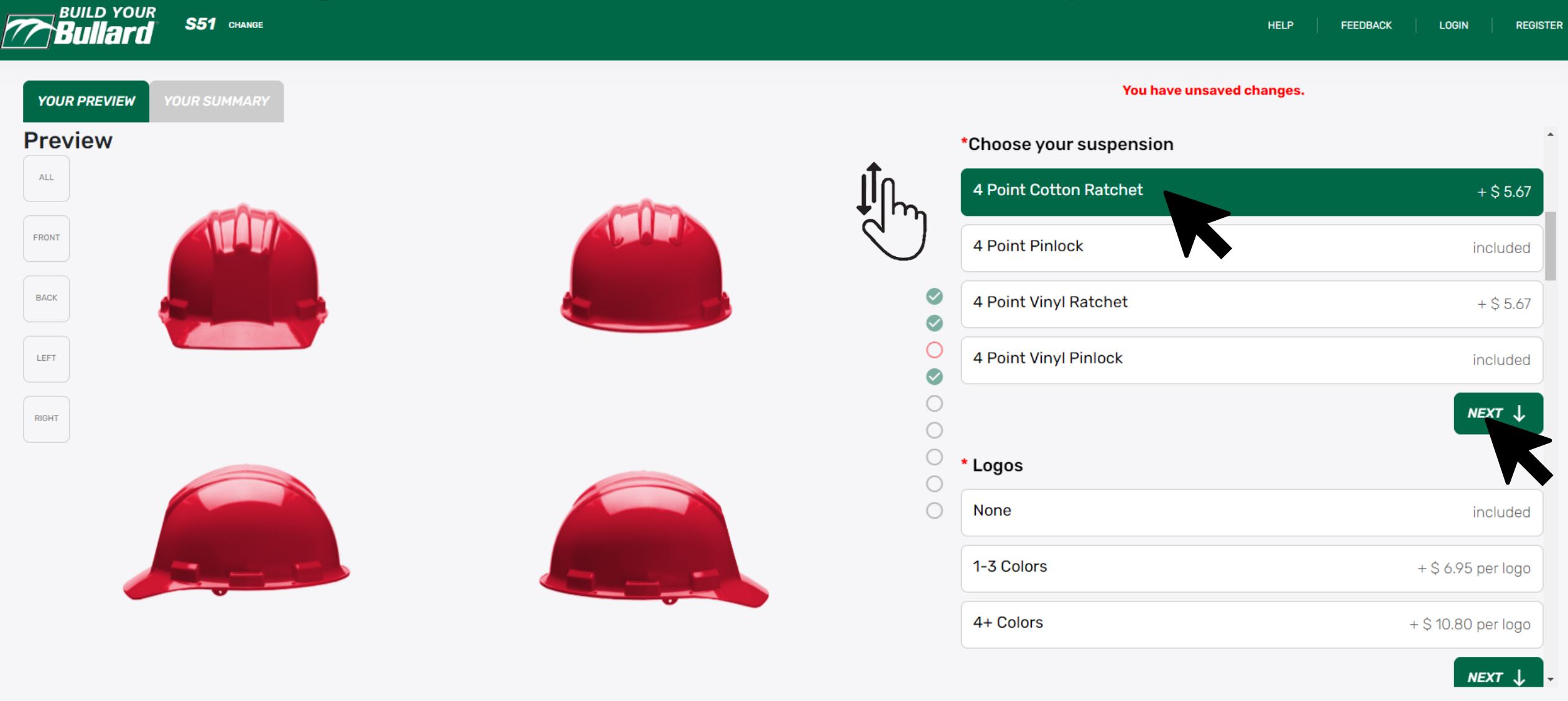

**SUGGESTED LIST** 

\$15,83

### Building a Hat – Add a Logo

**BUILD YOUR**<br>Bullard S51 CHANGE **HELP FEEDBACK LOGIN REGISTER** You have unsaved changes. **YOUR SUMMARY YOUR PREVIEW** Select number of colors in logo. If you **Preview** aren't sure, don't worry, we'll validate ALL during the proofing process.\* Logos FRONT **None** included  $\circ$ BACK  $\rm \sim$ 1-3 Colors + \$ 6.95 per logo Ø  $\mathsf{Im}_{\mathsf{h}}$ LEFT O 4+ Colors + \$10.80 per logo  $\circ$ RIGHT  $NEXT \downarrow$  $\circ$  $\circ$ **Upload your logos**  $\circ$ Back Left Right Front  $\bigcirc$ O Leave Blank Choose File

Sunnorted Image Formats

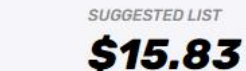

 $\blacktriangledown$ 

### Building a Hat – Add a Logo

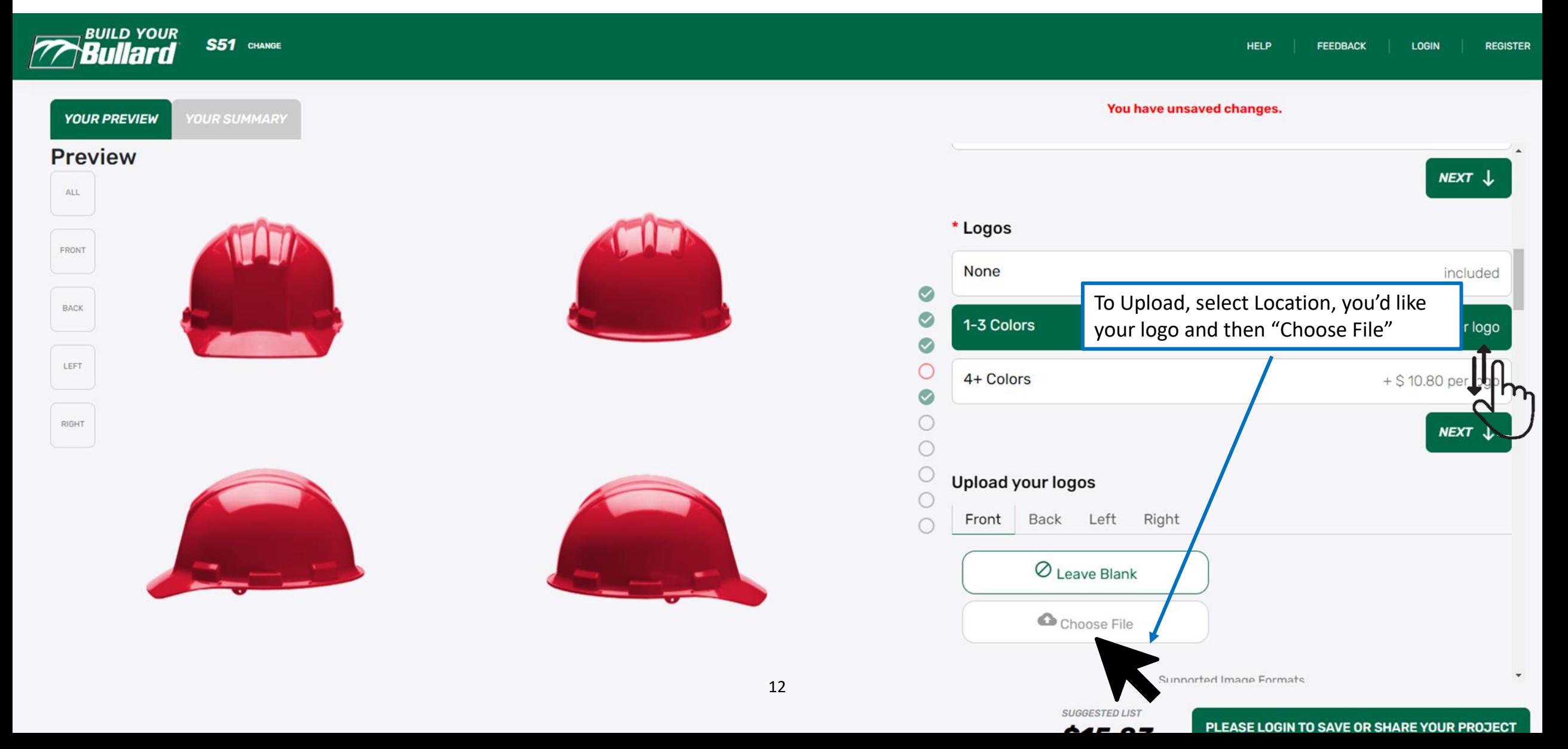

# Uploading A Logo

• A File Upload screen will open. Select your file, preferably a vector-based file (.ai, .eps) or a highresolution photo file (.png, jpeg.)

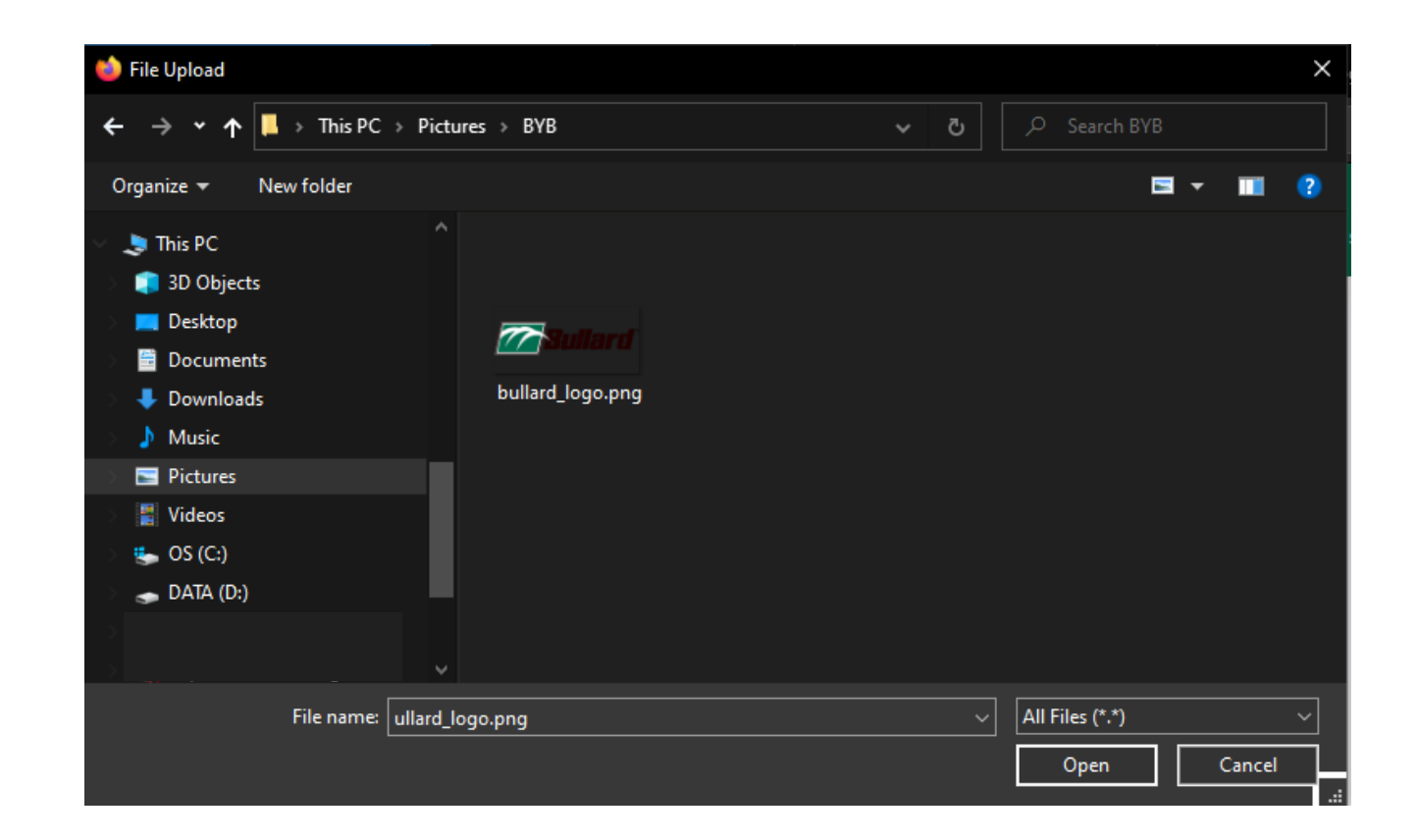

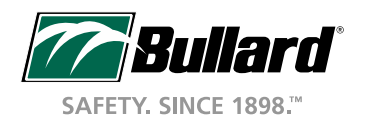

### Building a Hat – Add a Logo

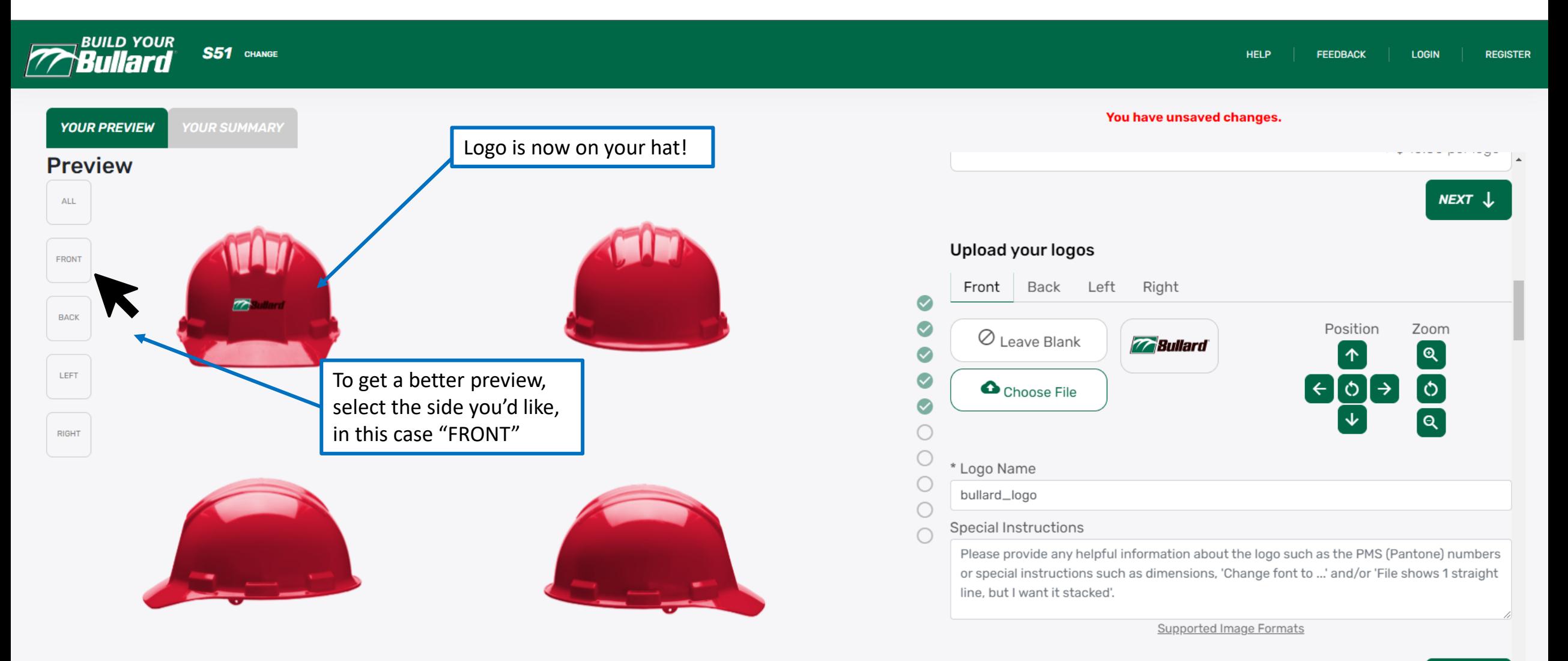

**NUTAGE LOOKI TO GAVE OR CUARE VOUR BROTES** 

**SUGGESTED LIST** 

### Building a Hat – Add a Logo

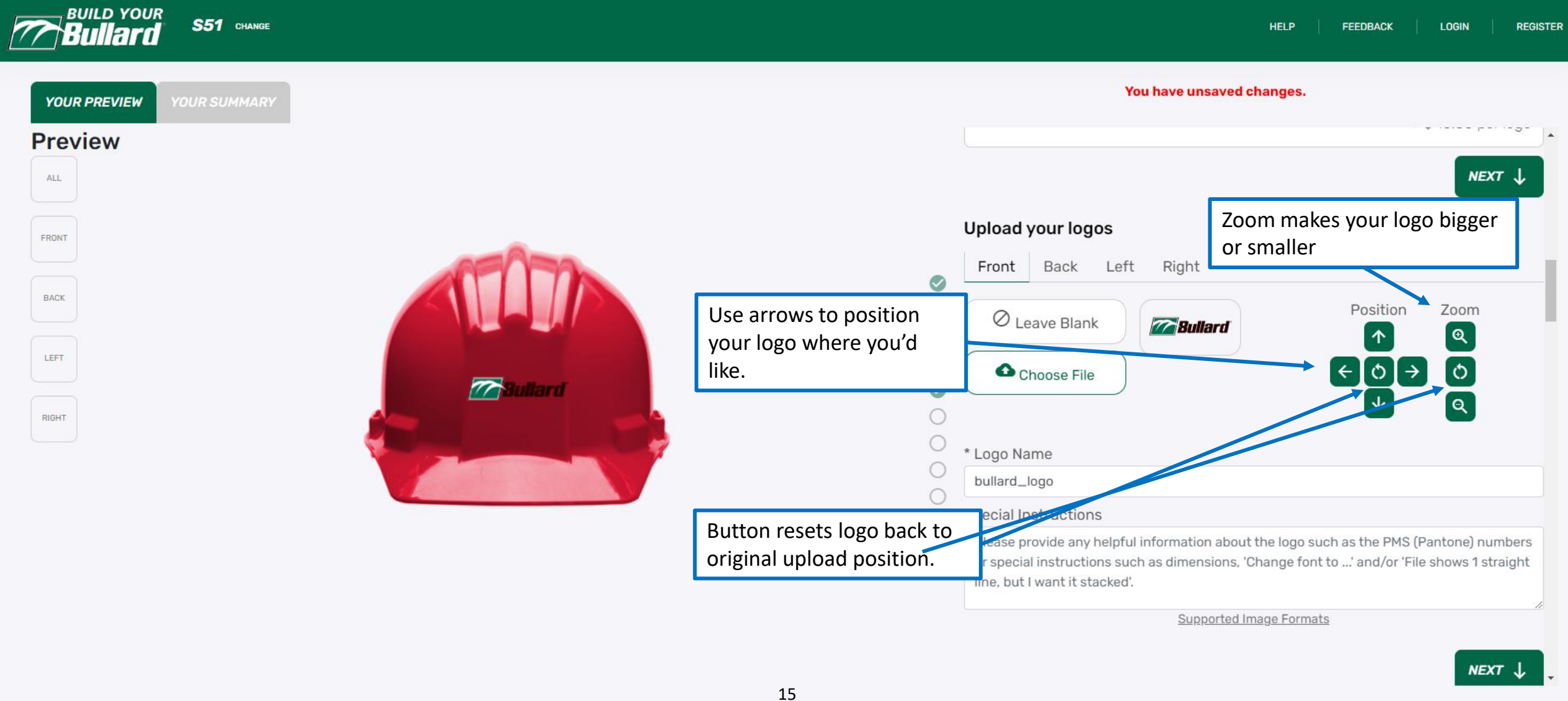

SUGGESTED LIST

**COO 70** 

### Building a Hat – Add a Stripe

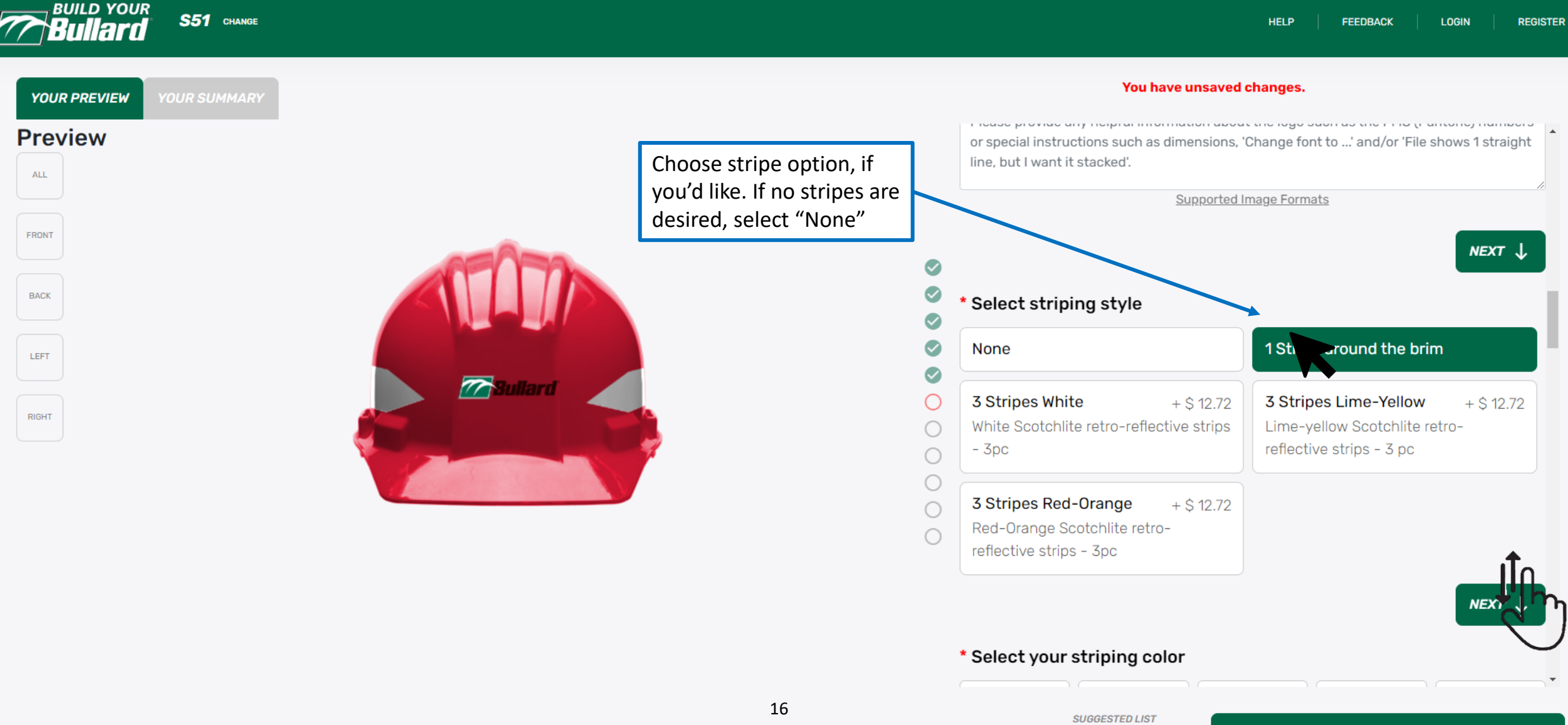

\$22.78

# Building a Hat – Stripe Color (if applicable)

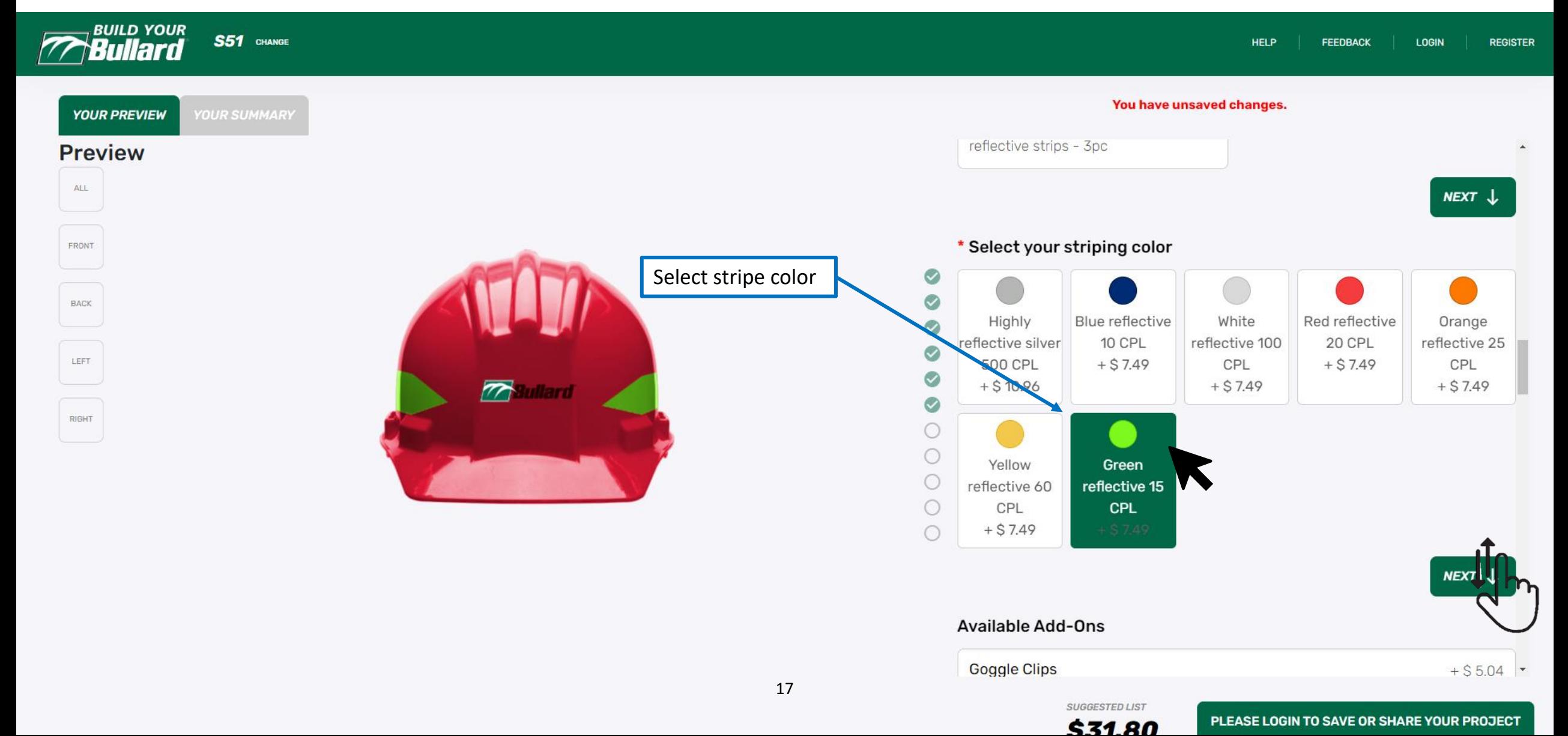

#### Review Your Hat

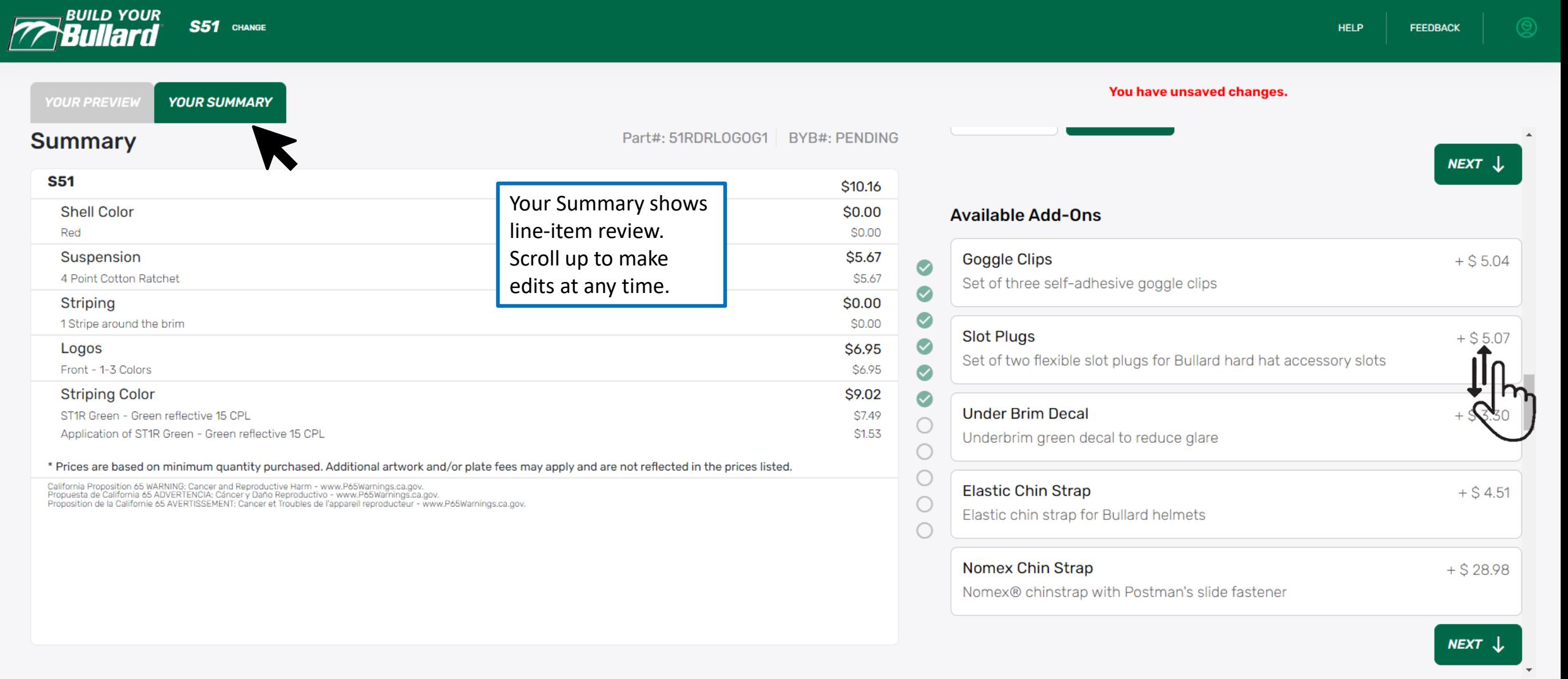

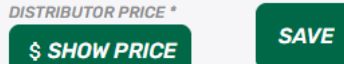

**SUBMIT** 

**SHARE** 

**SUGGESTED LIST** 

\$31.80

#### Save, Share, Submit

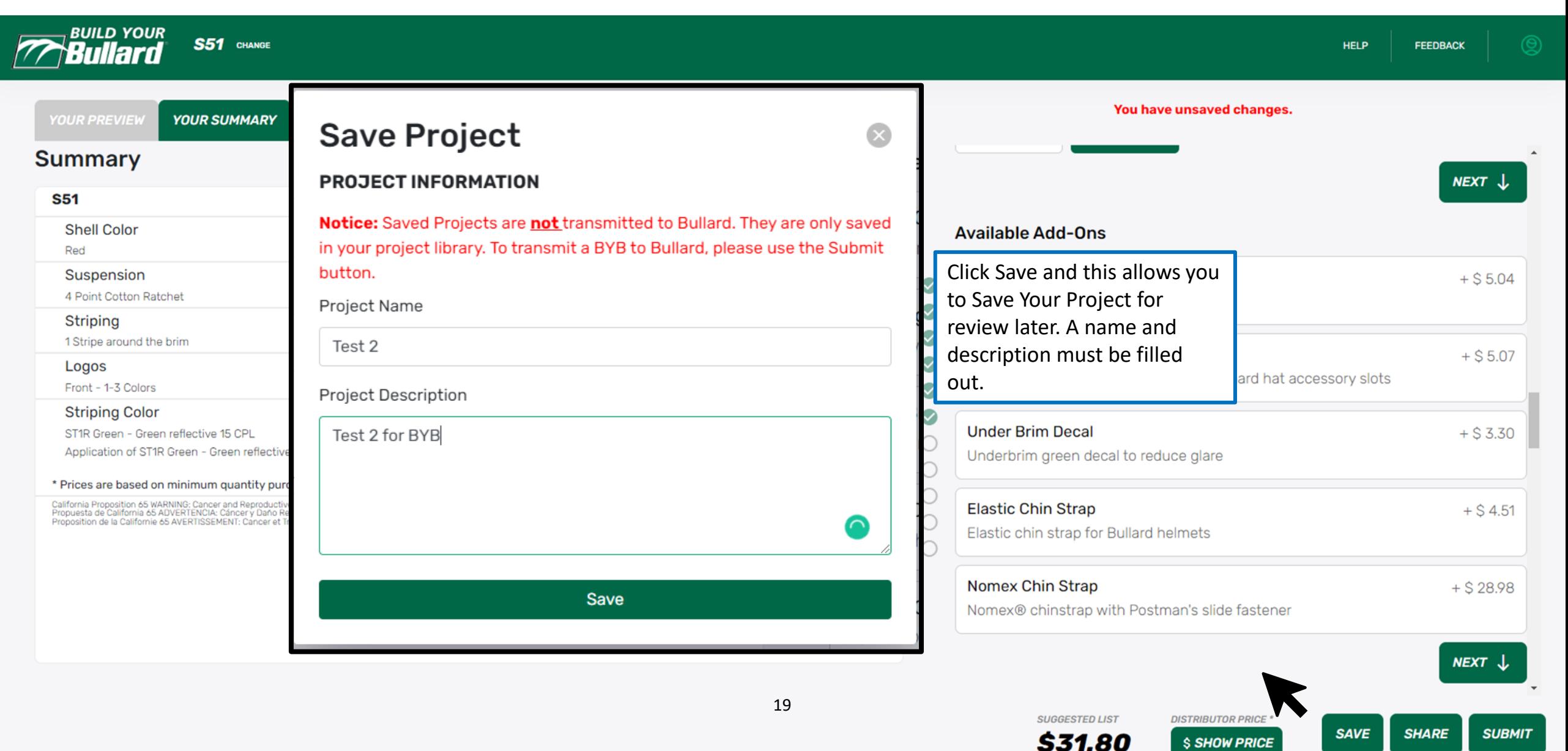

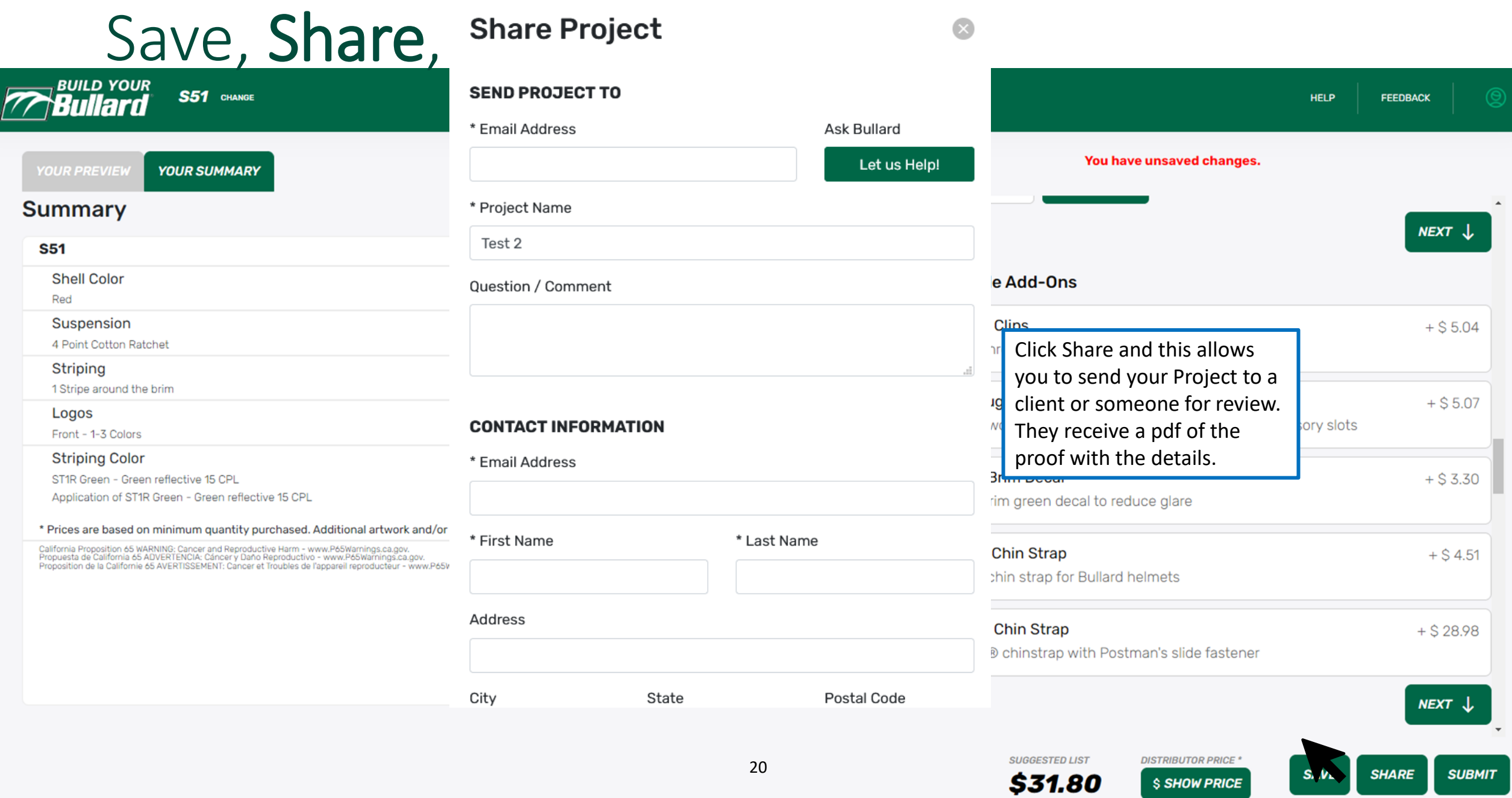

 $$\mathsf{S}$  SHOW PRICE

### Save, Share, Submit

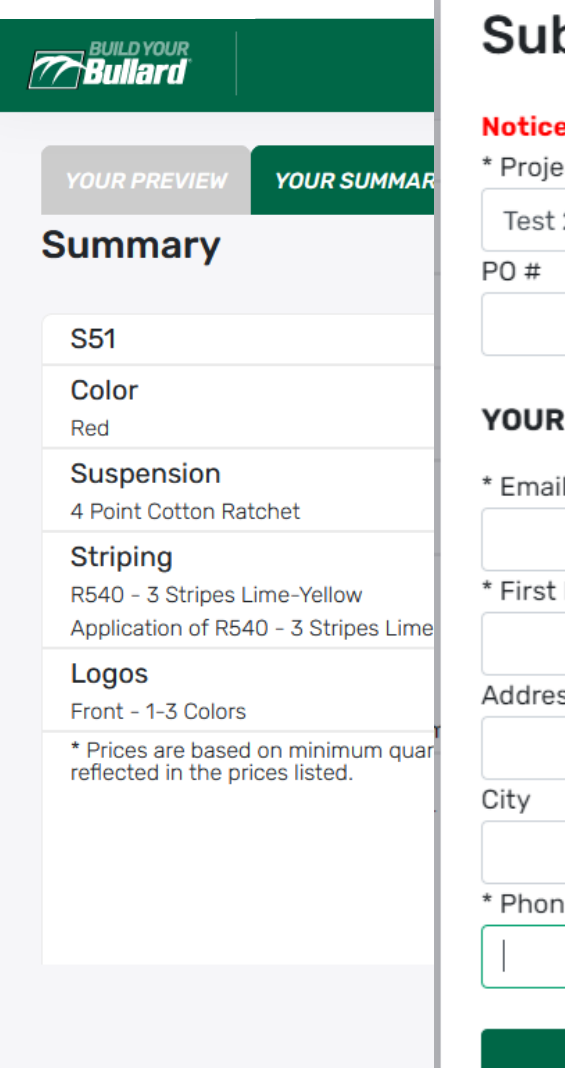

#### bmit Bullard e: All orders must be submitted to orders@bullard.com ect Name  $\triangleq$  $\mathcal{P}$ **CONTACT INFORMATION** Address Name \* Last Name SS. Postal Code State ie 1 Phone 2 **Submit To Bullard** 21

**If End User:** Clicking submit will ask you to send the project to your distributor's email. If you don't have a distributor, leave this blank a Bullard sales team member will contact you.

**If Distributor:** Clicking submit will lock the project and submit to Bullard. For most fire helmet and leather front configurations, your project will be ready to order after submittal.

For head protection and fire helmets with a logo, this submittal kicks off the proofing process. You'll receive an email saying the BYB request has been received. Our team aims to have proofs reviewed within a business day. During busy seasons or if the logo must be edited, it can be additional business days, usually no more than two**.** 

**Reminder, once you click Submit, the Project becomes locked in the BYB system and edits can no longer be made. The Project will now show in your Submission History.**

\$ SHOW PRICE

**SAFETY, SINCE 1898."** 

### BYB Request Confirmation

• Once submitted, you'll receive an email confirming receipt.

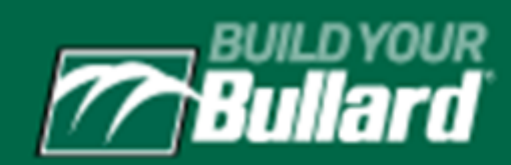

#### **BYB Request Received**

We have received your BYB request. We will review it and be in touch soon!

http://www.buildyourbullard.com/catalog/status/7125?k=7b186dfc7c4d36d64ca5abd3314645d0

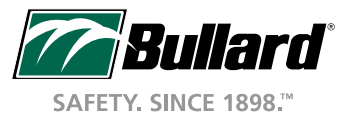

# Fire Helmet Configurations

- Fire Helmets are built the same way as the head protection example above, albeit with different selection criteria such as visors, ear neck, protectors, and leather fronts. Also, fire helmets have different minimum order quantity requirements than head protection.
- Leather fronts are another unique product, where these can be configured stand alone or as a part of your fire helmet configuration.
- Leather fronts have a variety of options regarding shape, color, and rows of text. Pay attention on multiple text leather fronts that all text is filled in:

#### Leather Front Style

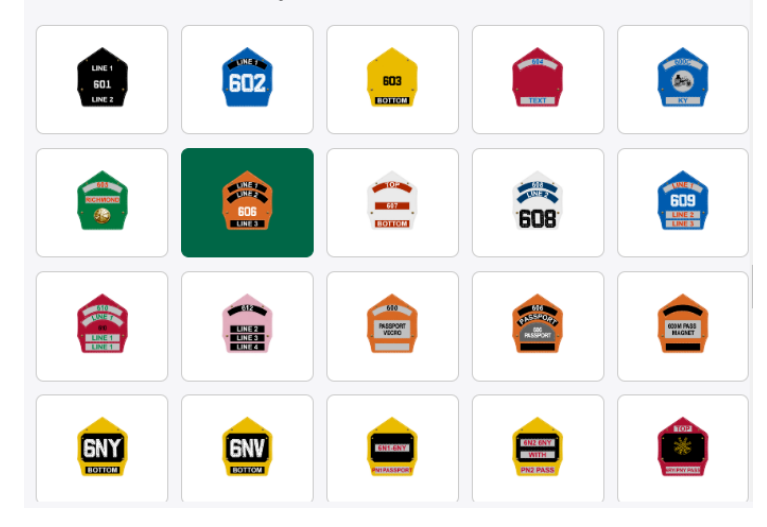

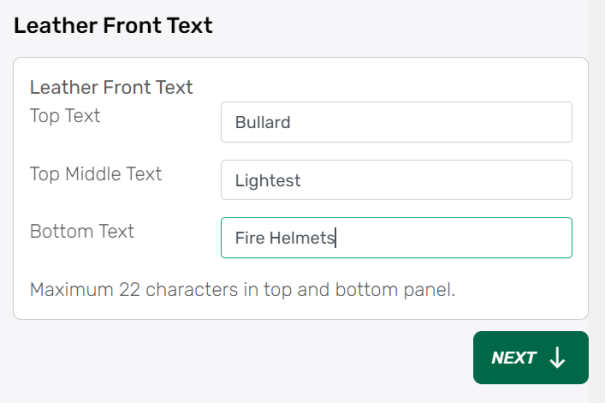

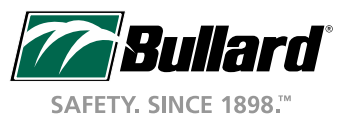

## Logo Hats Only: New Proof Request Email

After our team reviews, you'll see another email with "New Proof Approval Request". This will include a link for you to review the proof. This will include any modifications we had to make. If you want further edits, these can be done here or Approve if ready to order.

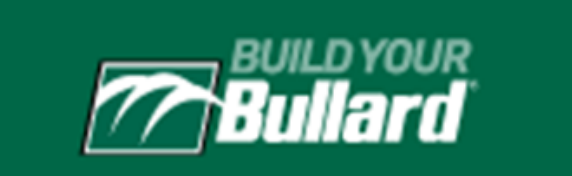

#### **New Proof Request**

A new proof request has been sent. Please click the link below to review.

http://www.buildyourbullard.com/catalog/status/7114?k=a2385111374c769557e6d5c1034d7fd6

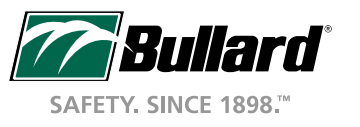

## Proof Approval or Edit

 $\overline{2}$ 

**Pending Distributor** 

BYB#: BYB210892

**Proof Pending** 

**BYB Submitted** 

**Bullard Art** 

Download Proof gives you a pdf to view or share for confirmation.

Request Change on this proof by filling out comment field for us to make edits.

Click link from email or click status button of submission from Submission History to arrive here.

Comments from our team will show here.

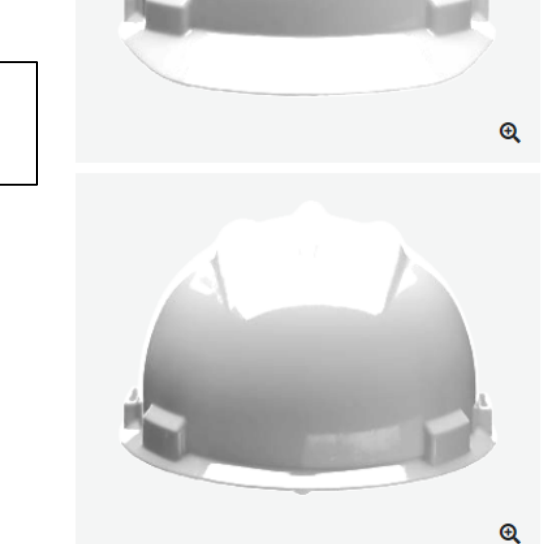

Sullard

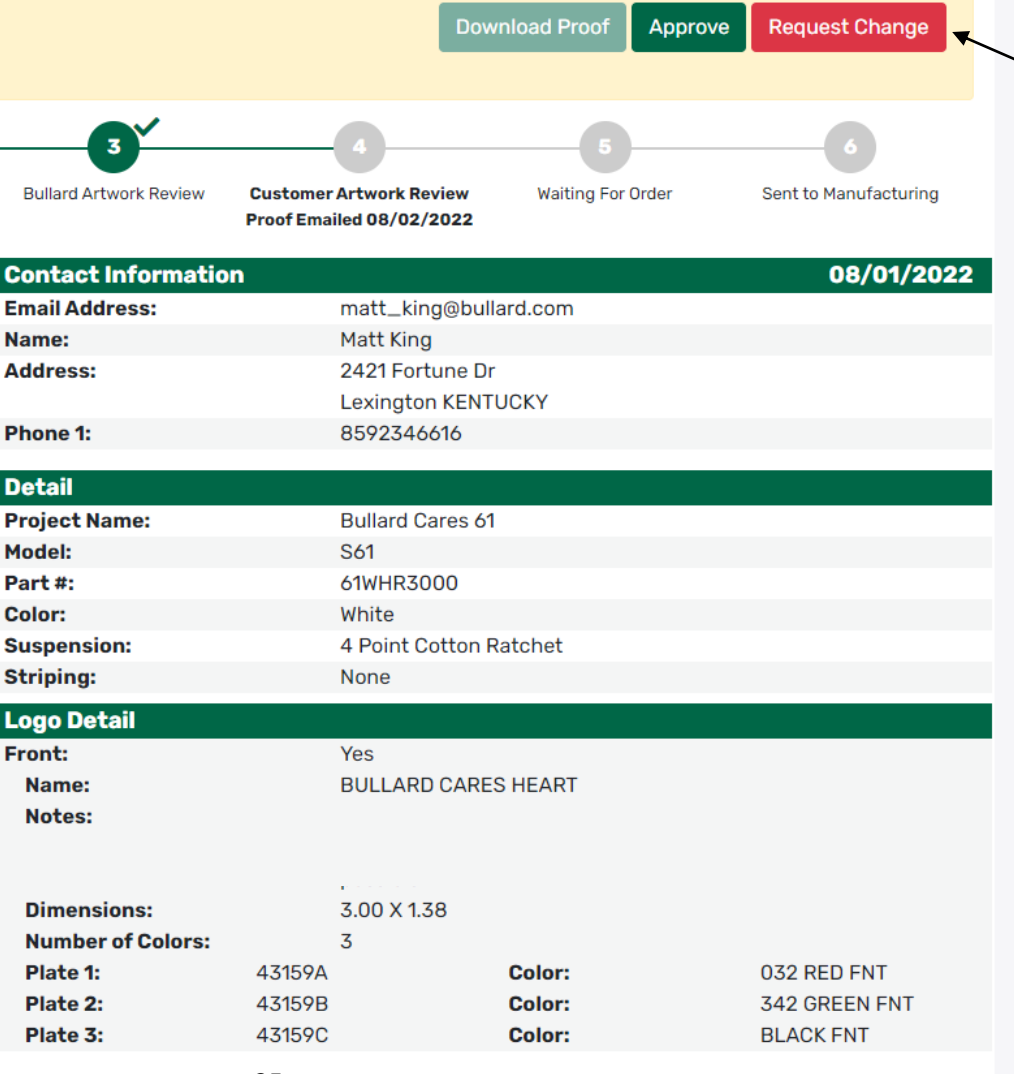

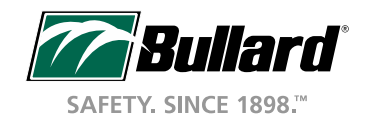

\***2 Logos are sized to their maxim<mark>2</mark>lfi to avoid distortion.**<br>Logos will be sized smaller only if requested. Bullard stores your logo for 2 years from the date of the last order. After 2 years, new artwork may

### Approving the Proof

*MBullard*  $\tilde{z}$ **OUICK START GUIDE くBack** Click Approve and fill **Sending Approval Request**  $\mathbf{\Omega}$ out this form, which is **BYB STATUS** a digital approval of A logo proof form must be signed before Bullard can process your order. This is an electronic logo proof form. Simply complete the fields below and the proof.BYB#: BYB210204 click the "Submit Request Now" button. **Proof Pending Request Change** Approve Name  $\frac{\hbar}{m}$ Company matt\_king@bullard.com Email **Configuration Submitted** Sent to Manufacturing  $\hfill \square$ I have read and understand the disclaimer - Show Disclaimer **Hat Detail Model: CEI** You will receive a copy of this proof at the email address you enter below. **Bullard Part #:**  $C<sub>1</sub>$ You should also print the completed form after submitting for your Wh **Color:** records. **Suspension:** Fle: **Striping:** Top Not **Send Request Now Add-Ons: Accessories:** Not **FaceProtection: Not Selected Striping color: Not Selected Logo Detail** 26

2022 © Bullard. All rights reserved.

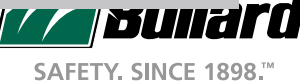

### Ordering Your Project

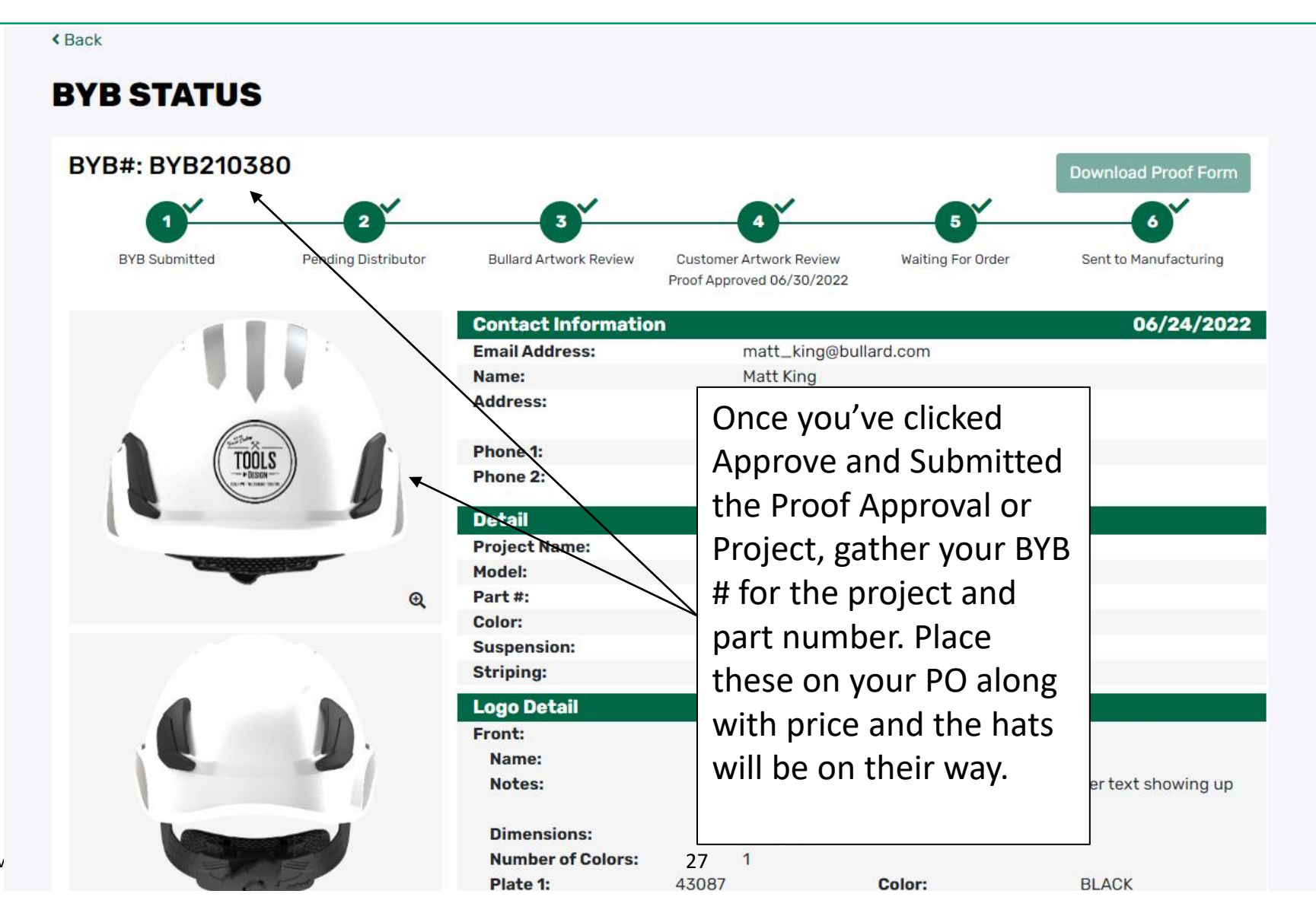

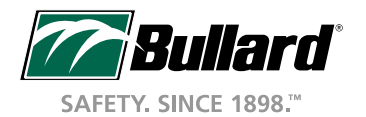

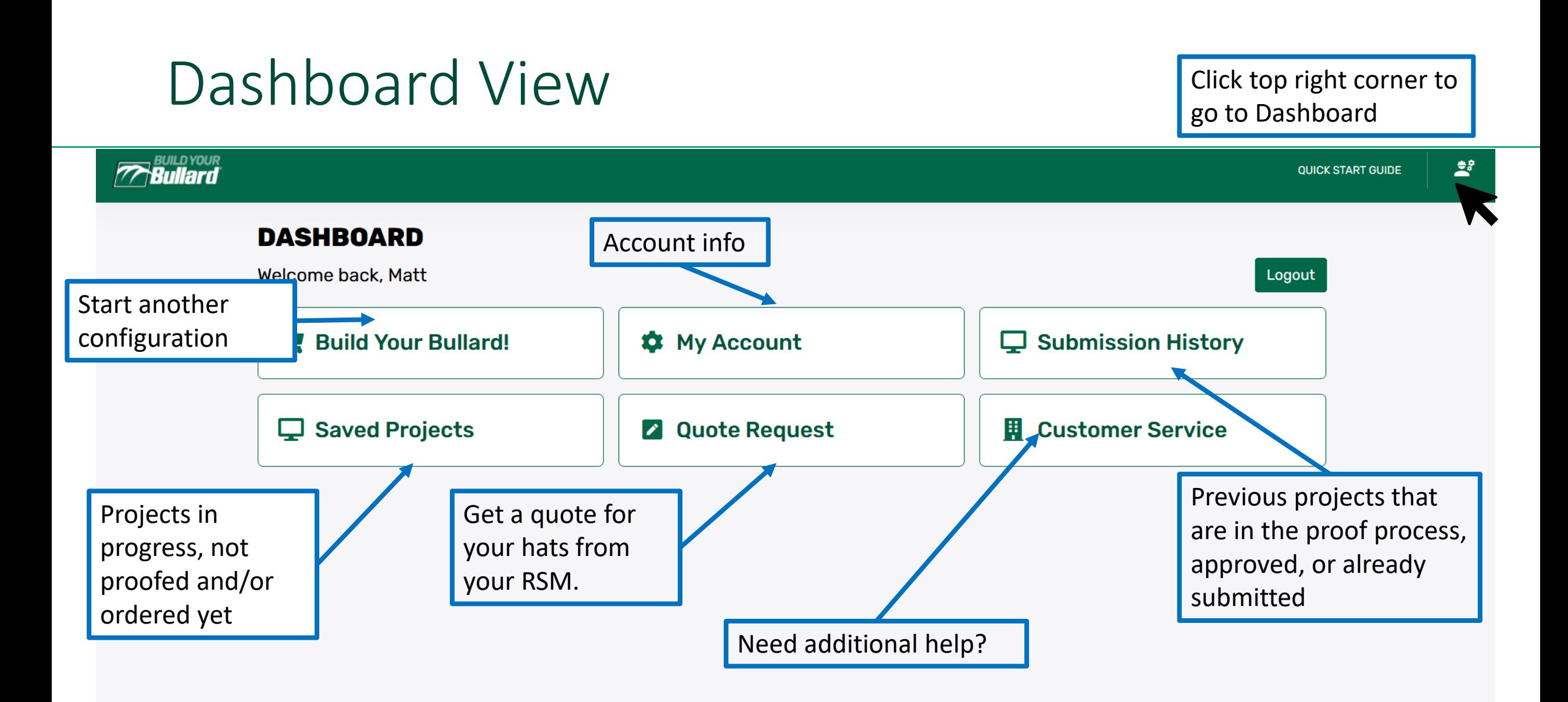

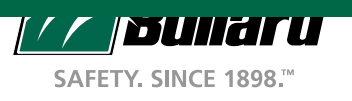

#### Submission History View

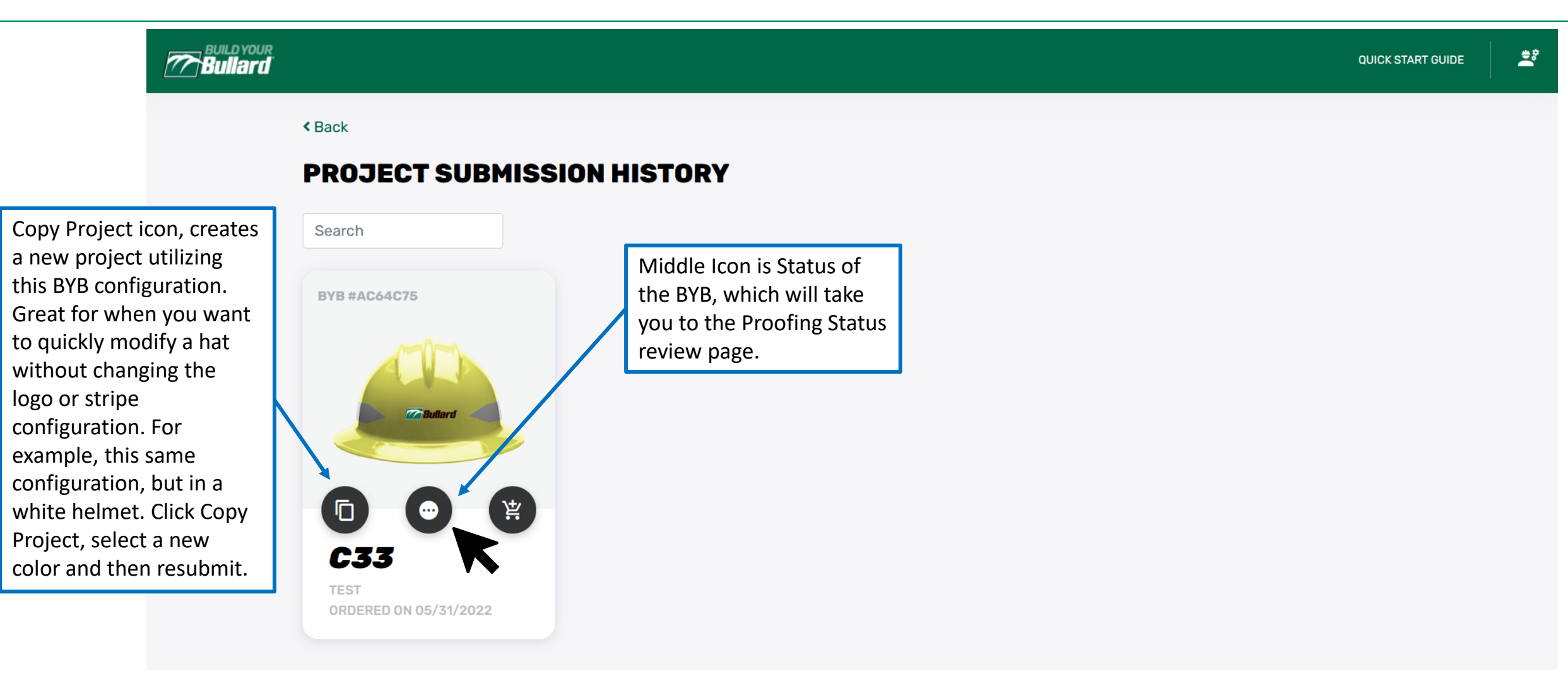

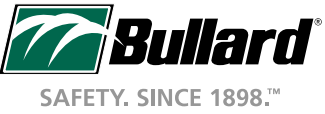

#### BYB Proofing Status

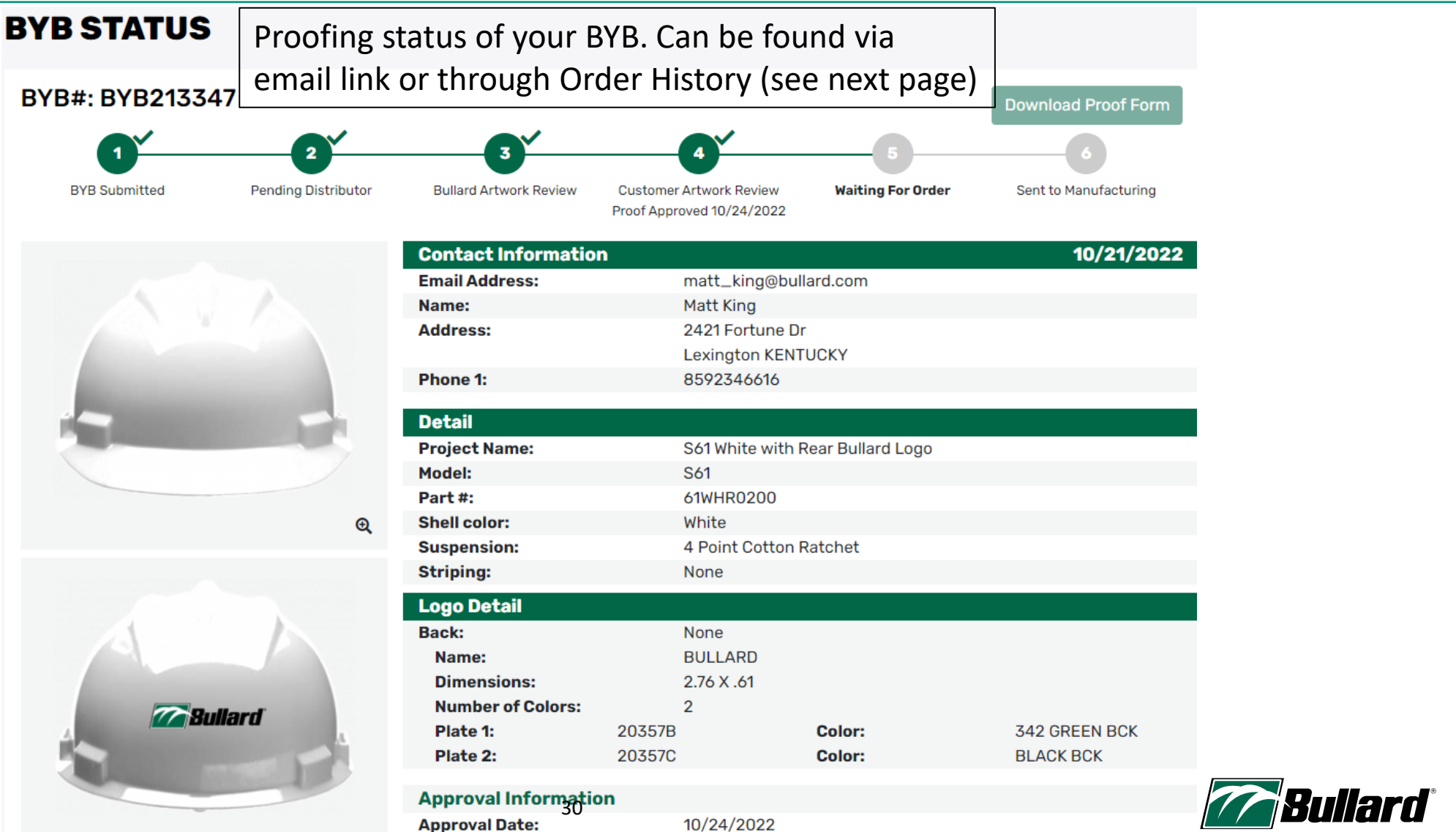

2022 © Bullard. All rights reserved.

SAFETY, SINCE 1898."

#### Saved Project View

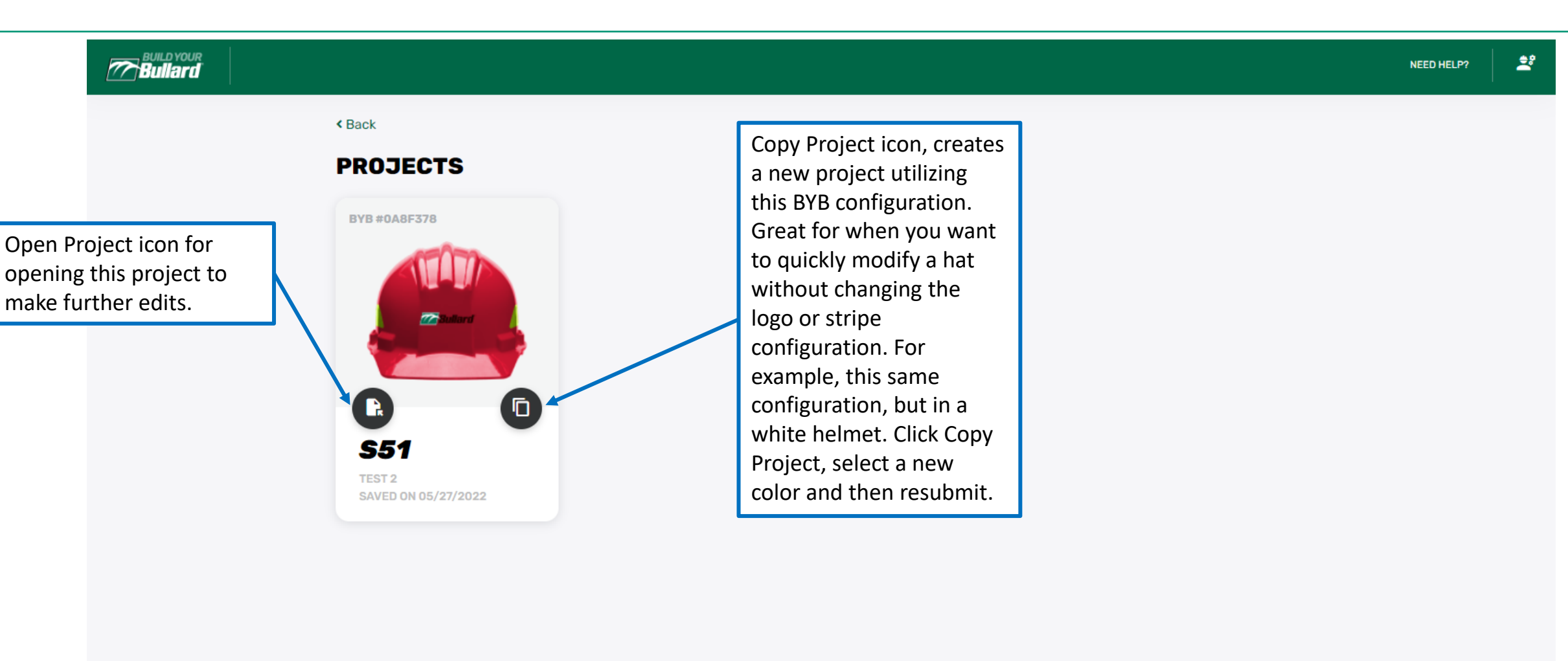

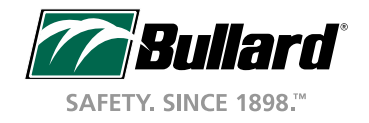

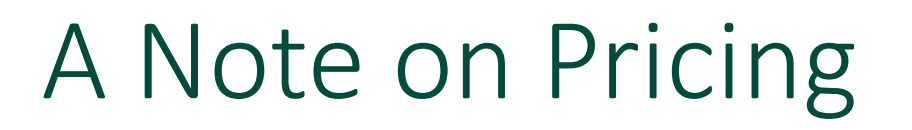

- The pricing you see is our suggested list price at our minimum order quantity of 20 hats or helmets. Volume pricing is still offered and will be added soon. Contact your Regional Sales Manager or Customer Service for this pricing.
- For distributors: We've worked to match your pricing to your account. If it is missing or incorrect, contact us and we'll work to get it corrected. Special pricing will not show in this system but will still be valid on orders.

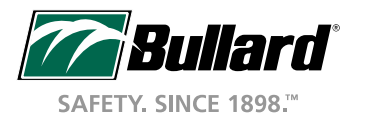

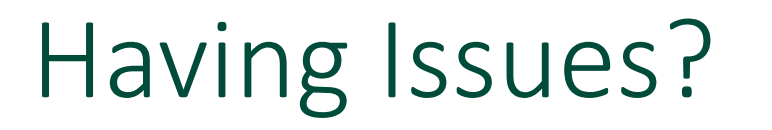

- See an error in the system? Please contact Customer Service or your Regional Sales Manager with your issue and we'll work to resolve them as quickly as we can.
- Also, have ideas for improvement, we want to hear those too!
- Contact us at [info@bullard.com](mailto:info@bullard.com) or 1-800-827-0423
- Thanks for choosing Bullard and be safe!

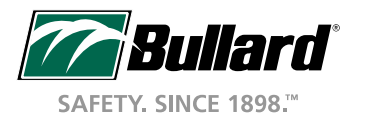